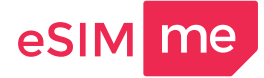

## **Инсталирайте eSIM.me картата и свалете eSIM.me на телефона**

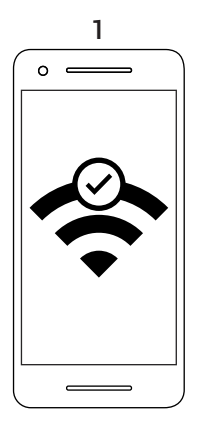

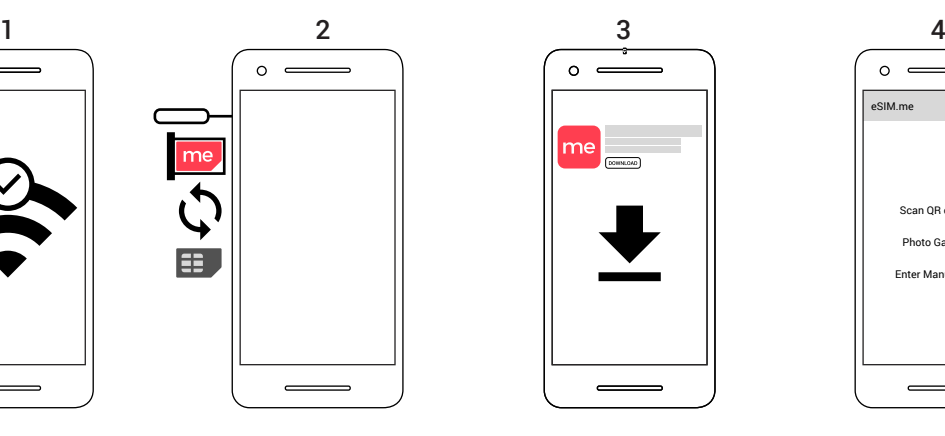

Осигурете си WiFi връзка с интернет.

Поставете eSIM.me картата SIM слота.

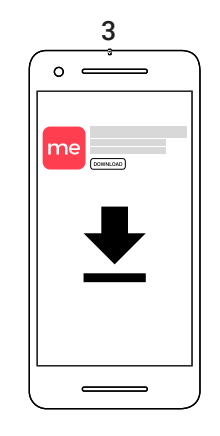

Свалете eSIM.me APP приложението от Google Playstore.

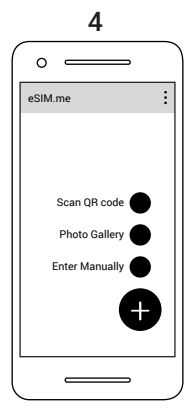

Отворете eSIM.me APP приложението и кликнете "+" иконката.

## **Как да свалим и активираме eSIM профили с eSIM.me APP приложението**

**Сваляне на eSIM профил:**

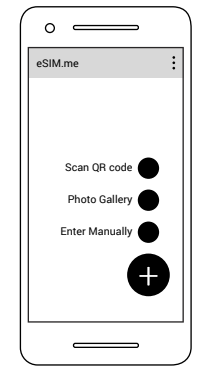

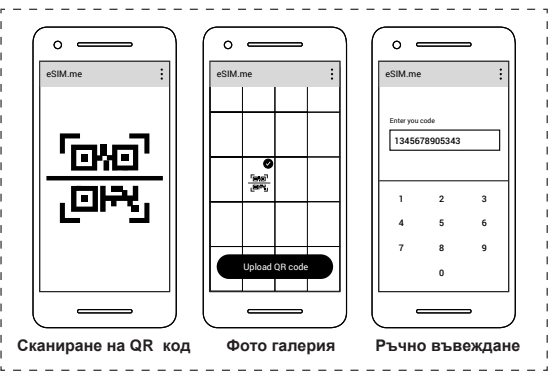

Можете да добавите eSIM профили като **сканирате QR-код\***, качване на QR-код от **галерия със снимки** или да въведете кода **ръчно**.

**Активиране на свален eSIM профил:**

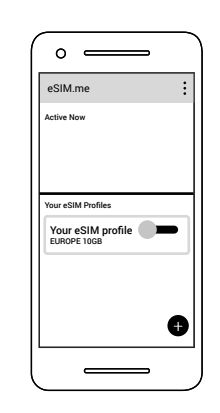

Плъзнете плъзгача надясно, за да активирате eSIM профила.

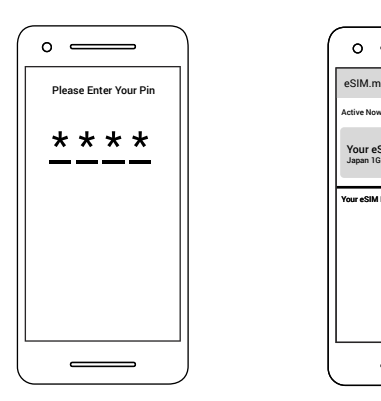

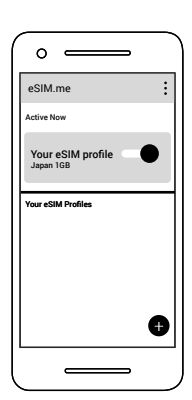

Въведете PIN, ако ви поиска С това eSIM профила е активен.

\* QR-кодовете се предоставят от доставчици на мобилна свързаност или мобилни оператори по ваш избор

\*\* Някои смартфони изискват рестарт.

# **Инструкции за потребителя 2/2**

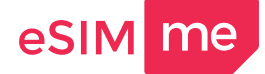

### **Как да управляваме eSIM профилите**

**Смяна на eSIM профили:**

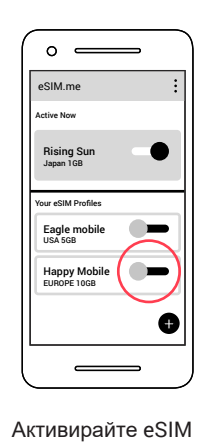

профила, като плъзнете надясно.

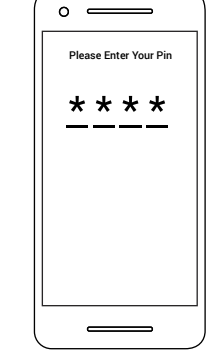

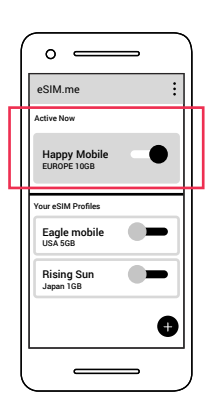

Ако поиска, въведете PIN\*\*. Желания eSIM профил е активен.

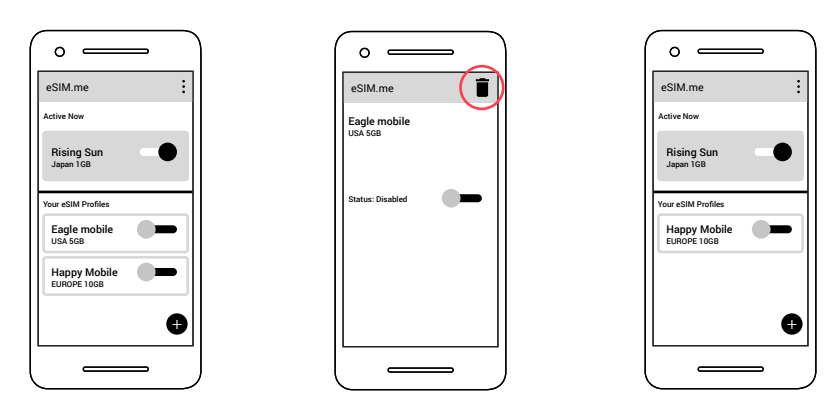

Ненужните ви вече eSIM профили можете да изтриете с натискане на иконката на кошчето в горния десен ъгъл.

eSIM профилите трябва да са деактивирани, преди да можете да ги изтриете. Ако не са деактивирани, иконката с кошчето няма да се появи.

\*\* Някои смартфони изискват рестарт.

"Роботът Android е възпроизведен или модифициран от работа, създадена и споделена от Google и използвана съгласно условията, описани в Creative Commons 3.0 Attribution License."

#### **eSIM.me**

c/o TelcoVillage GmbH, Hennigsdorfer Str. 126, 13503 Berlin, GERMANY [help@esim.me](mailto:help@esim.me)

Превод и партньор за България: **БЛ Консултинг ЕООД** https:[//www.esim.bg/](https://www.esim.bg/) или [info@esim.bg](mailto:info@esim.bg)

**Изтриване на ненужни eSIM профили:**